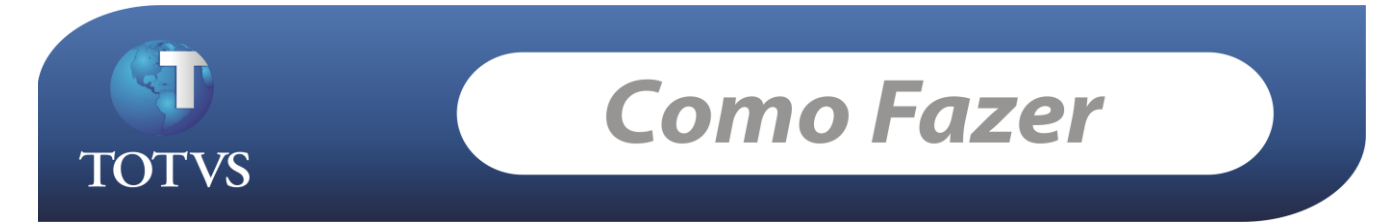

**Produto:** *TOTVS Educacional* **Versão:** *11.20* **Processo:** *Transferência Interna*

## **O que seria a transferência interna dos alunos?**

Proporcionar ao usuário uma forma rápida e fácil de transferir todos os alunos de uma matriz aplicada em uma única vez é o objetivo da transferência interna. Geralmente este processo é utilizado pela Instituição quando se cria novas matrizes curriculares com outras disciplinas estipuladas pelo MEC, ou quando é de desejo do próprio aluno realizar a mudança de curso.

# **Como Fazer...**

No exemplo abaixo, a transferência a ser realizada é de um aluno que está saindo do curso de Psicologia - turno da manhã para o turno da tarde!

1. Verifique em qual matriz aplicada o aluno está matriculado e qual é a situação de matrícula dele atualmente no período letivo.

## *Acesse: Currículo e Oferta / Alunos*

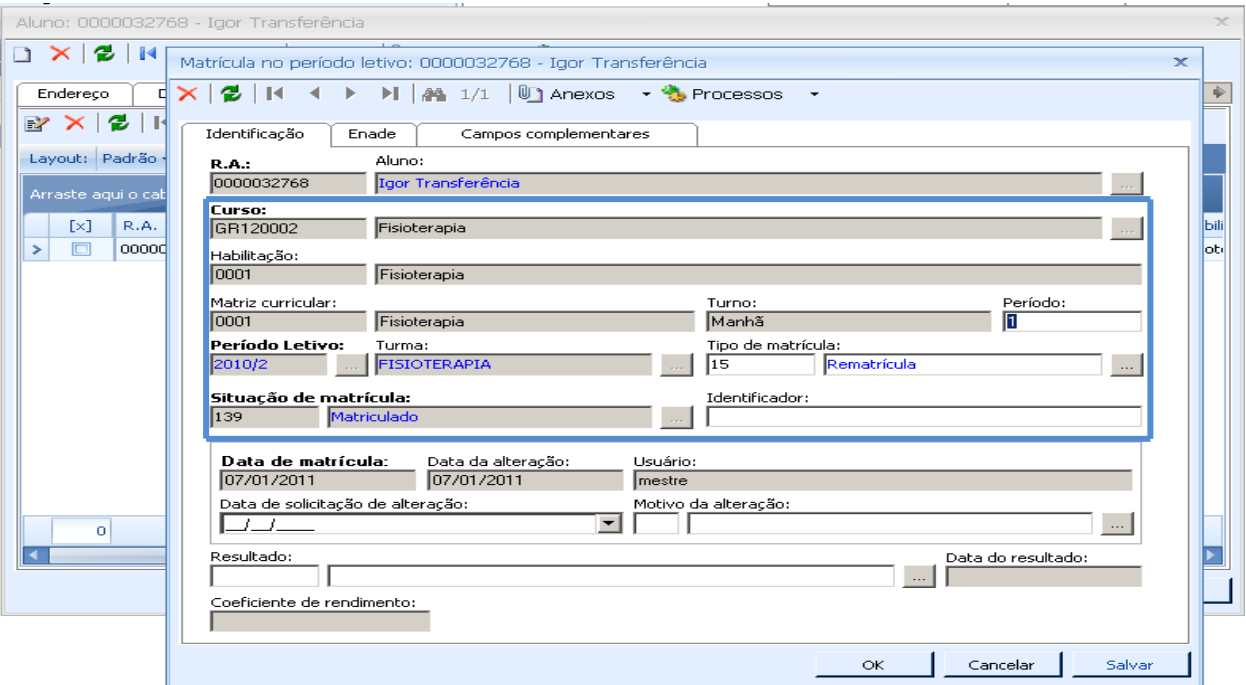

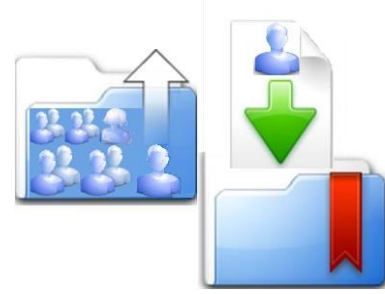

As seguintes informações devem ser observadas na matrícula do aluno no período letivo:

- 1- Matriz Curricular
- 2- Período
- 3- Turma
- 4- Período Letivo
- 5- Situação de Matrícula

Todas estas informações poderão sofrer alterações durante a transferência interna.

Obs: toda vez que é realizado uma transferência interna, um novo registro é gerado no cadastro de curso/habilitação e matrícula no período letivo. O contrato é mantido o mesmo, podendo sofrer alterações apenas na matriz aplicada de acordo com a parametrização realizada durante o processo (será detalhando durante o documento).

2. O processo de transferência deve ser realizado para uma matriz aplicada por vez. Dessa forma, é necessário entrar no processo e identificar qual é a matriz de origem do aluno, ou seja, qual é a matriz que o aluno está matriculado hoje.

#### *Acesse: Atividades Acadêmicas / Transferência Interna*

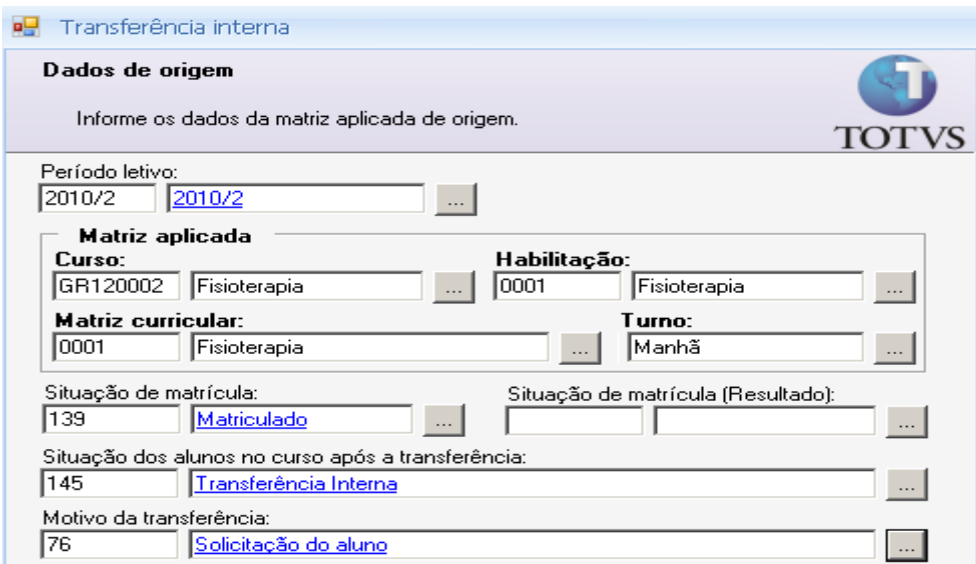

Informações a serem selecionadas:

**Período letivo:** O que o aluno está matriculado.

**Matriz Aplicada:** A que o aluno está matriculado atualmente.

**Situação de matricula:** Situação que o aluno se encontra no período letivo e matriz aplicada atual.

**Situação dos alunos no curso após a transferência:** Situação que o aluno assumirá no curso atual após a realização da transferência para o outro curso.

**Motivo da transferência**.

- 3. Depois de identificado os dados da matriz de origem, devemos identificar qual a matriz de destino. Observe que no item 2, o aluno está saindo da matriz aplicada do curso de Fisioterapia turno da manhã, e vamos transferi-lo para o mesmo curso, porém para o turno da tarde.
	- Durante a seleção da matriz aplicada destino, temos a opção de escolher qual a turma que o aluno irá cursar nesta nova matriz e período letivo (pode ser o mesmo).
	- Escolhemos a situação que o aluno irá assumir no novo registro criado em curso/habilitação.

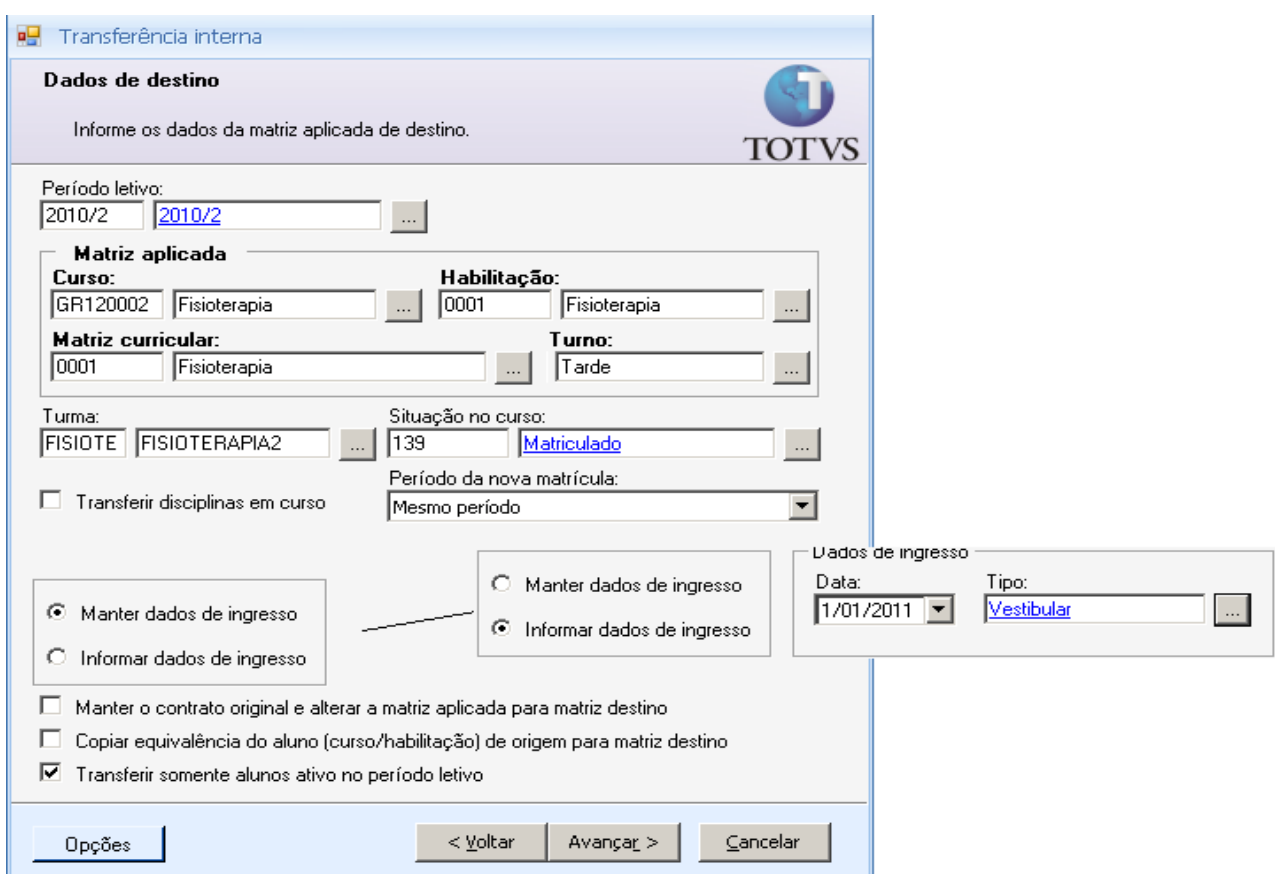

Funcionamento dos parâmetros:

- Transferir disciplinas em curso: Caso não seja selecionada a Turma, o sistema irá transferir as disciplinas em que o aluno se encontra matriculado no período letivo da matriz aplicada anterior para a matrícula no período letivo da nova matriz aplicada.
- Manter dados de ingresso: O sistema irá copiar para a nova matriz aplicada (curso/habilitação) os dados de ingresso cadastrado na aba "Ingresso" do curso/habilitação da matriz aplicada anterior.
- Informar dados de ingresso: Será possível informar a data de ingresso e o tipo.
- Manter o contrato original e alterar a matriz aplicada para matriz destino: caso esse parâmetro seja marcado, o contrato do aluno será o mesmo, porém a matriz aplicada será alterada para a Matriz selecionada como de destino.
- Copiar equivalência do aluno (curso/habilitação) de origem para matriz destino: A partir da versão 11.20 podemos criar equivalências exclusivas para os alunos, ou seja, aquela equivalência criada no curso/habilitação do aluno só será válida para o mesmo. Dessa forma, é possível durante a transferência interna que essa equivalência "exclusiva" do aluno seja transferida para o novo registro que será gerado em curso/habilitação com a nova matriz aplicada escolhida para o aluno.

No curso/habilitação (Matriz de Origem) do aluno temos a equivalência abaixo cadastrada:

#### *Acesse: Currículo e Oferta / Aluno / Anexo / Curso/Habilitação / Anexo / Equivalência de disciplinas*

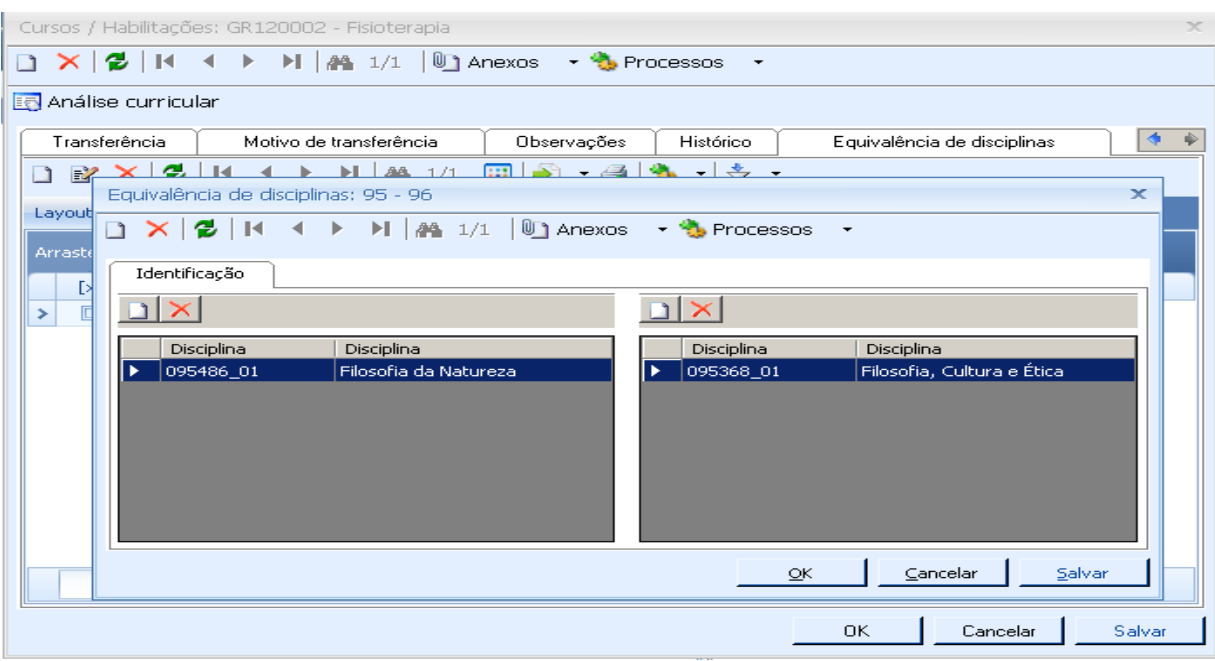

Após a transferência, essa equivalência deverá ser copiada para o novo registro criado em curso/habilitação.

Transferir somente alunos ativos no período letivo: Somente serão listados para transferência alunos que tiverem com status que indica que o aluno está ativo no período letivo.

*Essa informação será definida no status da situação de matrícula no período letivo.*

#### *Acesse: Currículo e Oferta / Situação de Matrícula*

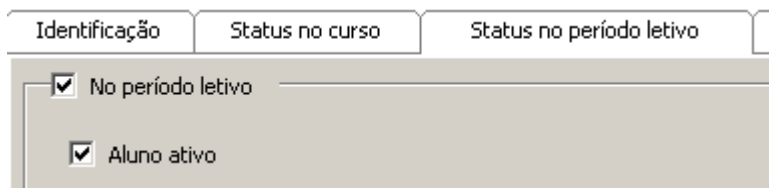

4. Após avançar, serão listados os alunos da matriz aplicada de origem selecionada. A listagem se dará de acordo com o ultimo parâmetro explicado acima: "Transferir somente alunos ativos no período letivo". Caso o mesmo esteja marcado, serão mostrados somente os alunos que possuem o status com o parâmetro "Aluno ativo" marcado no período letivo, caso o mesmo não esteja marcado, todos os alunos da matriz aplicada de origem serão listados para seleção.

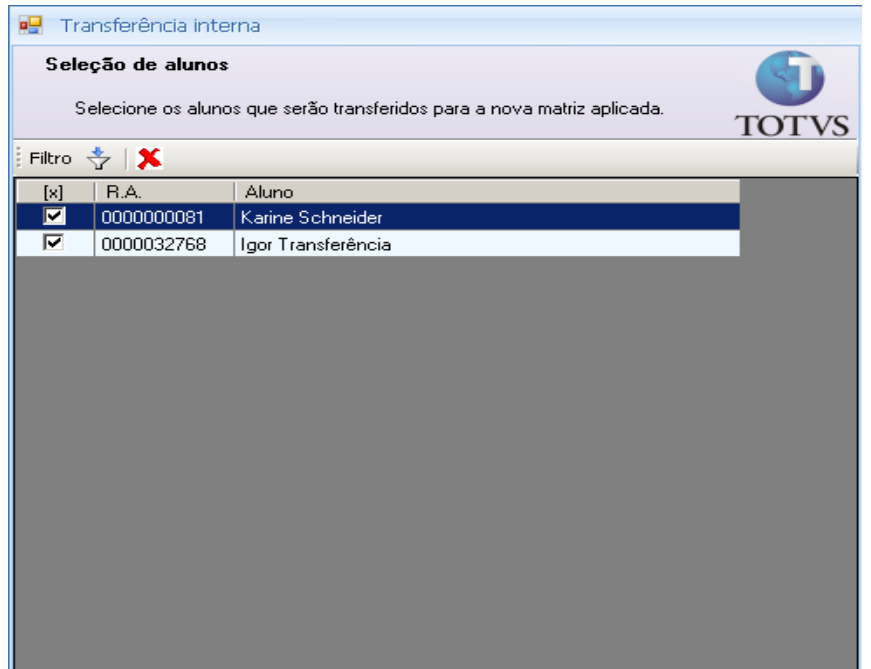

5. Após a transferência, veja os efeitos gerados no cadastro do aluno.

Lembrando que os parâmetros: "Manter o contrato original e alterar a matriz aplicada para matriz destino" e "Copiar equivalência do aluno (curso/habilitação) de origem para matriz destino" foram marcados.

Novo Registro em curso/habilitação, com a nova Matriz aplicada:

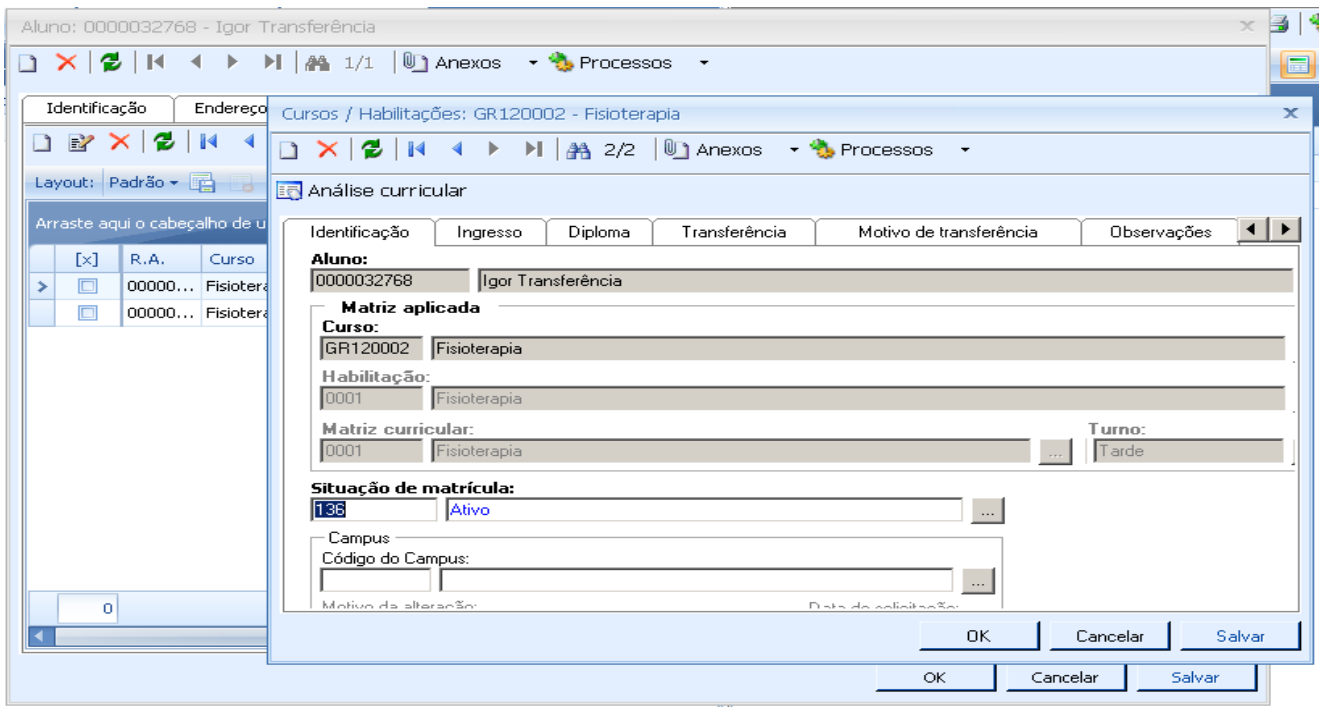

Novo registro na matrícula no período letivo. Observe que a nova turma foi preenchida de acordo com a selecionada durante o processo.

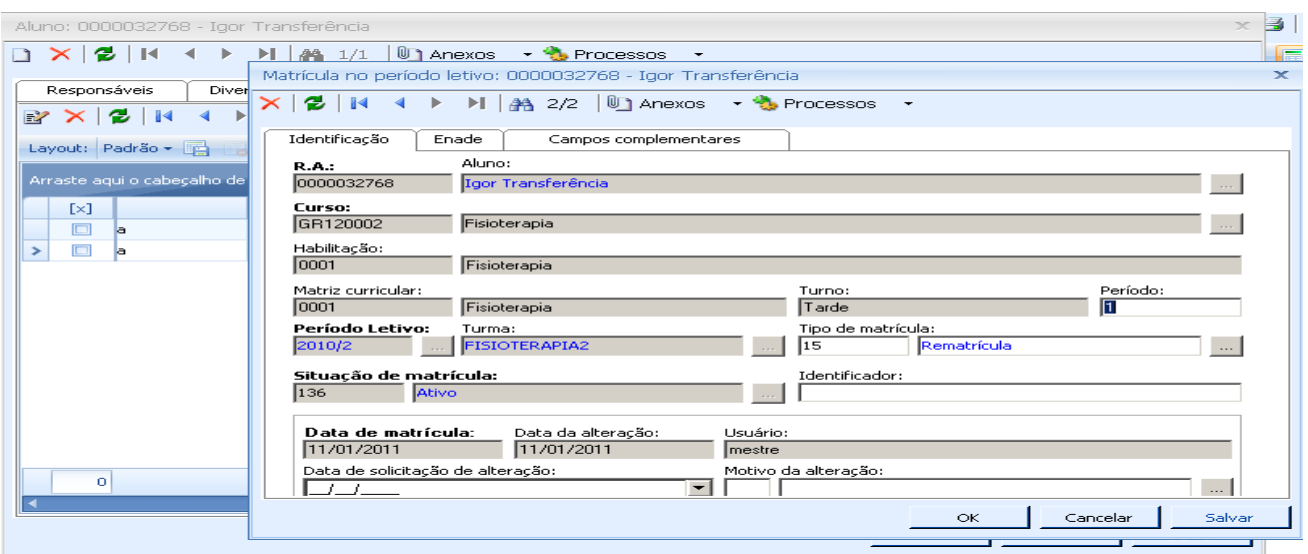

A Matriz aplicada do contrato foi alterada para a nova.

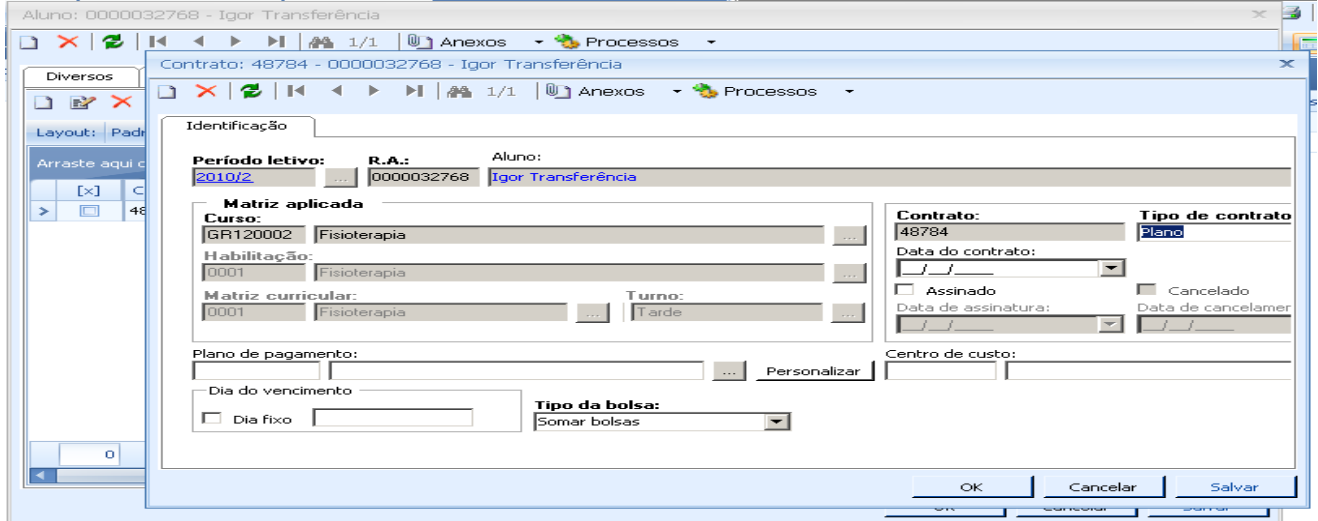

A equivalência de disciplinas do curso/habilitação de origem foi copiada para a nova.

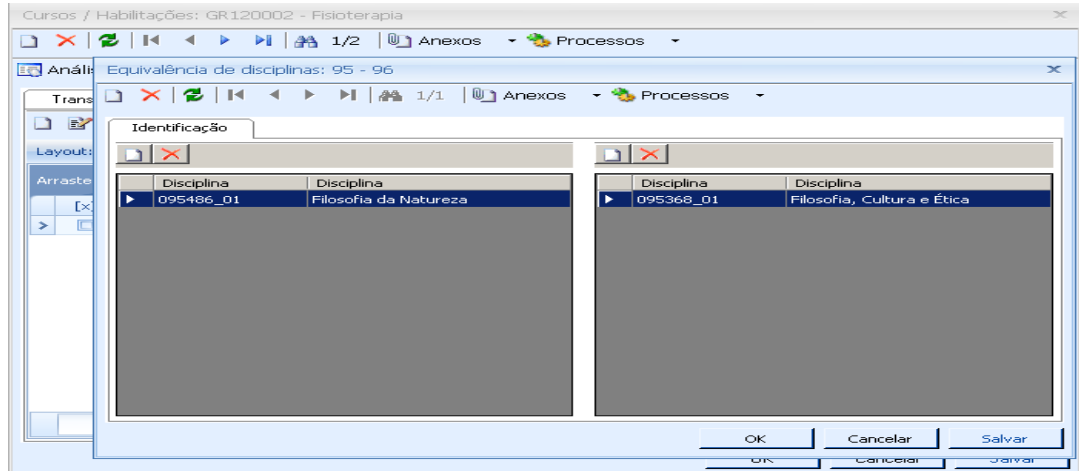

### Processo Completo!

*TOTVS Educacional Desenvolvido por Igor Henrique N*º 00035\_GDP Educacional